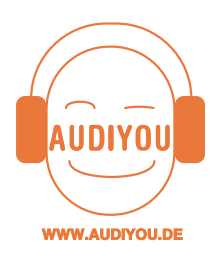

# **Audacity auf den Computer laden**

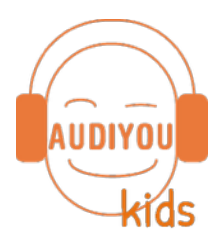

# **Download von Audacity:**

Mit dem kostenlosen Programm **Audacity** kannst du auf deinem Computer Töne aufnehmen, schneiden und bearbeiten. Es funktioniert wie ein kleines Tonstudio und kann schon von Grundschülern nach Anleitung verstanden werden.

Programme aus dem Internet können ziemliche Probleme machen. Also sei vorsichtig, wenn du dir etwas herunter lädst. Lass dir dabei am besten von einem Erwachsenen helfen.

**Audacity** steht als sogenannte Open-Source Software legal unter nachfolgendem Link zum Download bereit**:** 

### [www.audacity.de/downloads](http://www.audacity.de/downloads)

Achte hier auf dein Betriebssystem (Windows XP, Vista, Windows 7, Windows 10, MacOS, GNU/Linux).

# **Unser Tipp: Gleich den Lame-Encoder installieren**

Ein zweites Programm wirst du sicher auch brauchen, wenn du mit Audacity arbeitest. Es ist der **LAME-Encoder**. Wenn du den auf deinem Computer hast, kannst du deine Hörproduktionen auch als MP3 speichern. Damit sind deine Dateien dann klein und lassen sich besser verschicken.

Unter folgendem Link findest du eine gute Anleitung, wie du den LAME-Encoder installierst:

http://de.wikihow.com/Mit-Audacity-WAV-Dateien-in-MP3-umwandeln

Sobald man später das erste Mal eine Datei im mp3-Format exportieren möchte, wird man nach dem Speicherort dieser Datei gefragt. Das musst du dann einmal angeben. In Zukunft kannst du automatisch jede gewünschte Datei als mp3 exportieren.

# **Wir wünschen dir viel Spaß bei deinen Hörprojekten!**